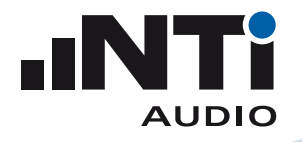

# **XLR Adapter ASD for XL2 Analyzer**

**The XLR Adapter connects to the XL2 dedicated for other custom sensors. The XLR-XLR adapter offers an electronic data sheet, which stores the sensitivity and individual serial number of the connected sensor.** 

#### **Electronic Data Sheet**

The Automated Sensor Detection (ASD) of the XL2 Analyzer automatically reads the electronic data sheet of this adapter, i.e. the adapter model, the sensor serial number and calibration data. This promotes faster setup and ensures accurate measurements. The information of the electronic data sheet is documented in every XL2 measurement report.

### **Instruction for Usage**

See page 2.

#### **Specifications**

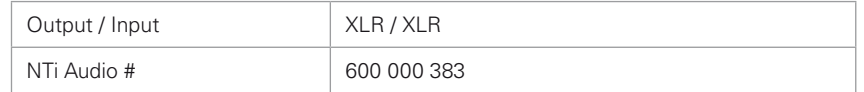

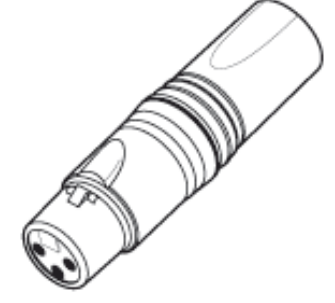

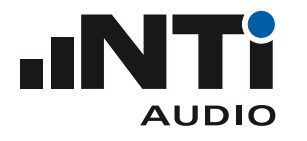

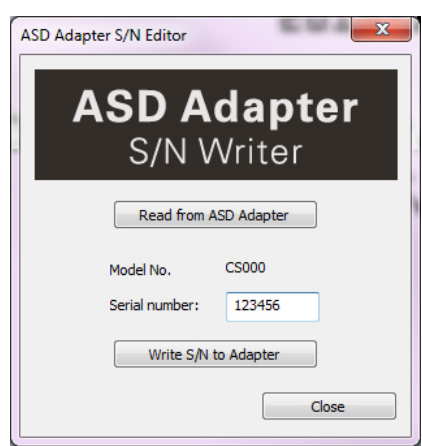

XL2 Projector Serial Number Setting

## **Prior First Use**

**Serial Number Setting**

Store the serial number of your connected sensor in the electronic data sheet of the adapter.

- Connect the XL2 to the computer and start the XL2 Projector software V2.6 or higher. You will see the XL2 screen live on the PC monitor. The latest XL2 Projector software is available for download at http://my.nti-audio.com/support/xl2.
- Press F4 on the keyboard to open the ASD Adapter S/N Writer.
- • Click **Read from ASD Adapter**.
- Enter the sensor serial number.
- • Click **Write S/N to Adapter**.

In case you use multiple custom sensors, then we suggest utilizing an individual adapter for each sensor. This saves time and simplifies your operation.

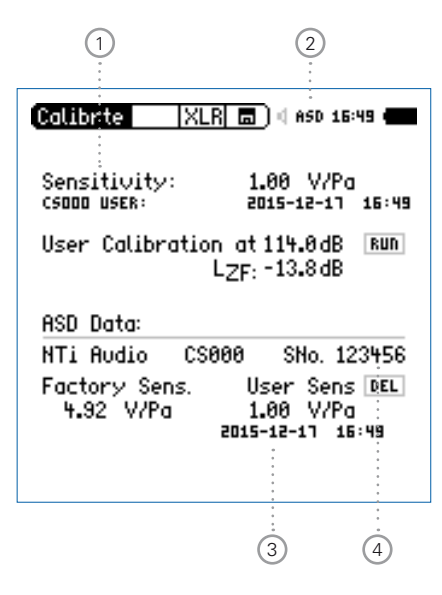

# **User Calibration**

Set the sensitivity according to the sensor specifications:

- Connect the adapter to the XL2.
- Power on the XL2 and select **Calibrte** in the main menu. The ASD indication (2) will be shown. In case ASD is not shown, then select the measurement function **SLMeter** shortly and afterwards **Calibrte** again. The XL2 reads the sensor data at start up and change of measurement function.
- Select **Sensitivity** 1 with the rotary wheel ...
- Press enter  $\Theta$  and adjust the sensitivity with the rotary wheel  $\bullet$  in 0.1 mV/Pa steps. The setting range 1  $\mu$ V/Pa - 9.99 V/Pa is supported.
- Confirm with enter  $\Theta$ .
- $\Diamond$  The configuration is completed. The serial number  $\circled{3}$  and sensitivity  $\overline{4}$  are stored in the electronic data sheet.

**Keep User Calibration**

The XL2 deletes the user calibration at the serial number setting. Thus always set the serial number first and the user calibration afterwards.

 $\boxtimes$ 

Dispose the instrument in accordance with the legal environmental regulations in the country.